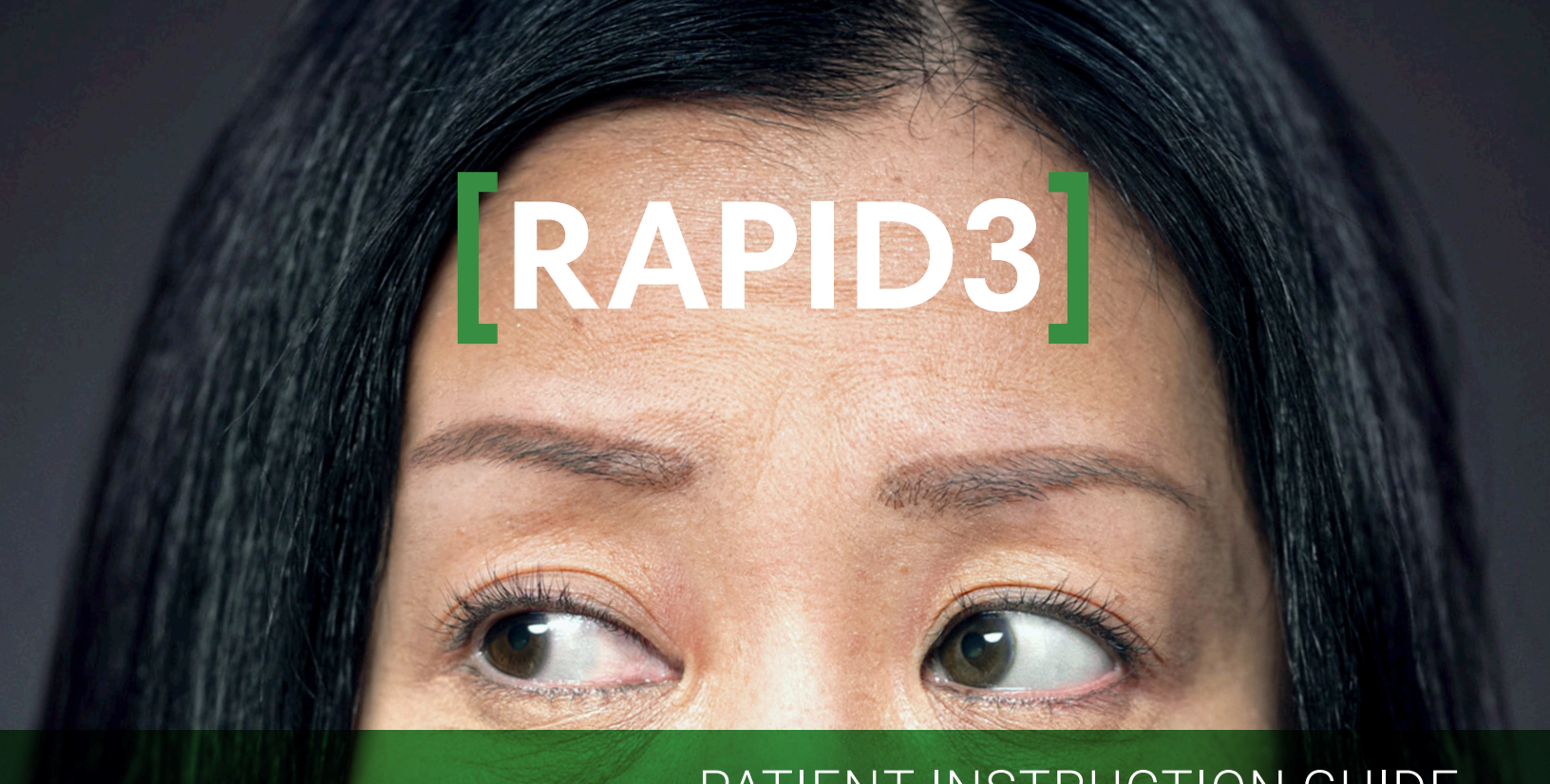

# PATIENT INSTRUCTION GUIDE

Learn how to track your Rheumatoid Arthritis Disease Activity using the Routine Assessment of Patient Index Data 3 (RAPID3) Form

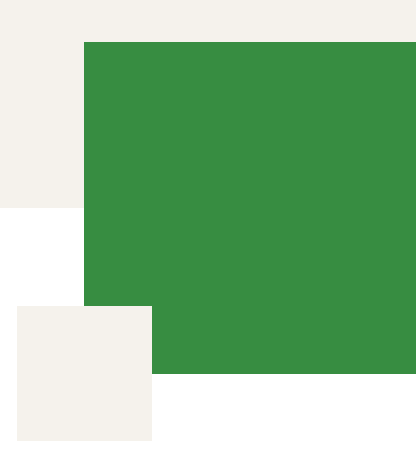

# TABLE OF CONTENTS

# WELCOME!

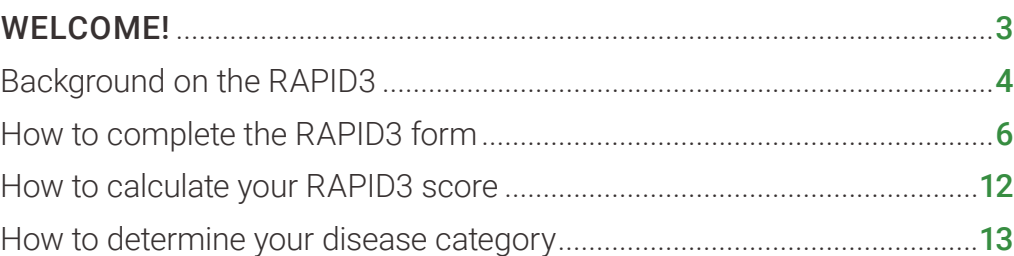

### Included separately:

RAPID3 Questionnaire

### This instruction guide is designed to help you become more involved with your rheumatoid arthritis (RA) care.

It will show you how to use the RAPID3 form to calculate your RAPID3 score. The RAPID3 patient survey turns your answers about how your RA is affecting you into a number score. This guide will also show you how to use this score to follow your RA disease activity over time. Keeping track of your RAPID3 score as it changes over time and sharing this information with your healthcare Healthcare providers understand the importance of listening to their patients and value your opinion. In the treat-to-target approach to managing RA, healthcare providers work with their patients who have RA to set goals of remission or lower disease activity. The RAPID3 score, in addition to physical exams, can show your progress toward your treatment goal.

team can improve discussions during your office visits, which helps your healthcare provider better manage your RA.

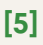

# **[**WHAT IS THE RAPID3?**]**

RAPID3 stands for Routine Assessment of Patient Index Data 3. It is a measure of RA disease activity. Your RAPID3 score is made up of your answers to 3 questions. The 3 questions are about your RA symptoms and can be completed in 3 to 5 minutes. The RAPID3 questions were originally part of a larger questionnaire developed by rheumatologists as a way to see changes in your RA symptoms.

The RAPID3 form contains only the questions necessary to calculate your RAPID3 score. RAPID3 is one of several RA disease activity measures recommended by Canadian Rheumatology Association.

The RAPID3 form is a questionnaire about how your RA is affecting you. Your answers to the questions on the form are used to calculate your RAPID3 score and disease activity. These 3 questions ask about your physical function (FN), your level of pain (PN) and your overall estimation of how you are feeling (referred to as the patient global estimate [PTGE]). You are to complete these questions on your own, based on how you feel.

### **[**HOW DOES THE RAPID3 MEASURE DISEASE ACTIVITY?**]**

RAPID3 scores place disease activity into 4 categories that estimate the severity of your disease. They include near remission (R), low severity (LS), moderate severity (MS), and high severity (HS). A chart describing these categories is located at the bottom of the scoring section on your RAPID3 form. One of the most important uses of the RAPID3 score is to determine the severity level of your RA based on your ability to perform certain functions, the level of pain you feel and how you feel overall. Your disease severity is a useful measure in tracking your treatment progress, and it is important to your healthcare provider in planning your medical care.

# **[**HOW ARE MY RAPID3 SCORES USED?**]**

Your healthcare provider can use your RAPID3 scores to better understand your disease activity level. With RA, a single measure or test to assess your disease severity or treatment progress, such as a blood pressure test for high blood pressure, does not exist. In order for your healthcare provider to assess your RA disease activity level, many things must be considered, such as your physical examination, certain laboratory or diagnostic tests, and other medical conditions you may have in addition to your RA. Your RAPID3 scores provide your healthcare provider with another piece of information that can help him or her understand your disease activity level, which is important in determining the care you will receive.

### **[**HOW DO I CORRECTLY ANSWER THE RAPID3 QUESTIONS?**]**

There are no wrong answers to these questions. Just answer them as best you can. Don't ask a healthcare provider or loved one to answer these questions for you—this is about your impressions of how you feel.

# **[**WHEN SHOULD I FILL OUT THE QUESTIONNAIRE?**]**

It is recommended that you fill out the questionnaire on the day of an appointment with your doctor.

Every recording of your RAPID3 score and disease severity level—whether it's for an appointment with your doctor or a monthly self-check—may help you and your healthcare provider learn more about changes in your disease over time, which is important in making treatment decisions to help achieve your target of low disease activity level or near remission.

While keeping track of your disease activity level is important, calculating your RAPID3 score on the day of an appointment with your doctor is most important. Bringing your MDHAQ form with your completed RAPID3 score and current disease activity level will provide your healthcare provider with the most current information about your assessment of your RA disease activity.

# Keeping track of your RA disease activity is an individual decision

The important thing is that you are open and honest in sharing information about how you feel to help your healthcare provider do what is best for you. These patient education materials have been designed to help you do that. Your healthcare provider may find your RAPID3 score useful in managing your RA. Some healthcare providers use tests other than the RAPID3 to assess their patients' disease activity. If this is the case with your healthcare provider, they may decide not to use your RAPID3 scores and information. Feel free to continue tracking your RAPID3 scores on your own if you find it helpful in monitoring your disease activity.

# BACKGROUND ON RAPID3

Your responses to these 3 questions are required to calculate your RAPID3 score. The instructions below will guide you through how to answer each question.

The RAPID3 includes a subset of core variables found in the Multi-Dimensional HAQ (MDHAQ). Page 1 of the MDHAQ, shown here, includes an assessment of physical function (section 1), a patient global assessment (PGA) for pain (section 2), and a PGA for global health (section 3). RAPID3 scores are quickly  $\overline{\text{R}}$  tallied by adding subsets of the MDHAQ as follows:

## **[**ROUTINE ASSESSMENT OF PATIENT INDEX DATA**]**

# **[A. Question #1]** Physical Functioning

The first part of your RAPID3 form includes questions about your ability to perform certain physical function (FN) activities. You are asked to answer questions "A" through "J" under Question 1, as these questions are used to calculate your score for Question 1. Answer each of these questions about whether you can perform them without ANY difficulty, with SOME difficulty, with MUCH difficulty or if you are UNABLE to do them.

### **[STEP 1]**

Answer each question by checking the box that best describes how you feel. (For the questions that ask if you can walk 2 miles or participate in sports and games as you would like, please answer as best as you can. If you don't do those activities at this time, answer how difficult you think it would be if you *were* to participate in them.)

### **[STEP 2]**

When you have finished answering the questions A through J, add up the points using the numbers that appear to the right of the box. In the example, the responses result in 15 points.

### **[STEP 3]**

Look at the long box to the right of Question 1 that contains the scoring boxes for the RAPID3. Under the FN box is a chart of numbers and what they equal divided by 3. Divide the number you calculated in Question 1 by 3 or use the chart under the FN (0-10) box to do the math for you. The number you get is your function FN (0-10) score.

In this example, 15 points divided by 3 equals 5. Place 5 in the function FN (0-10) score. This is the first number that will be used to calculate your RAPID3 score.

- 
- 
- 
- 

# HOW TO COMPLETE THE RAPID3 FORM

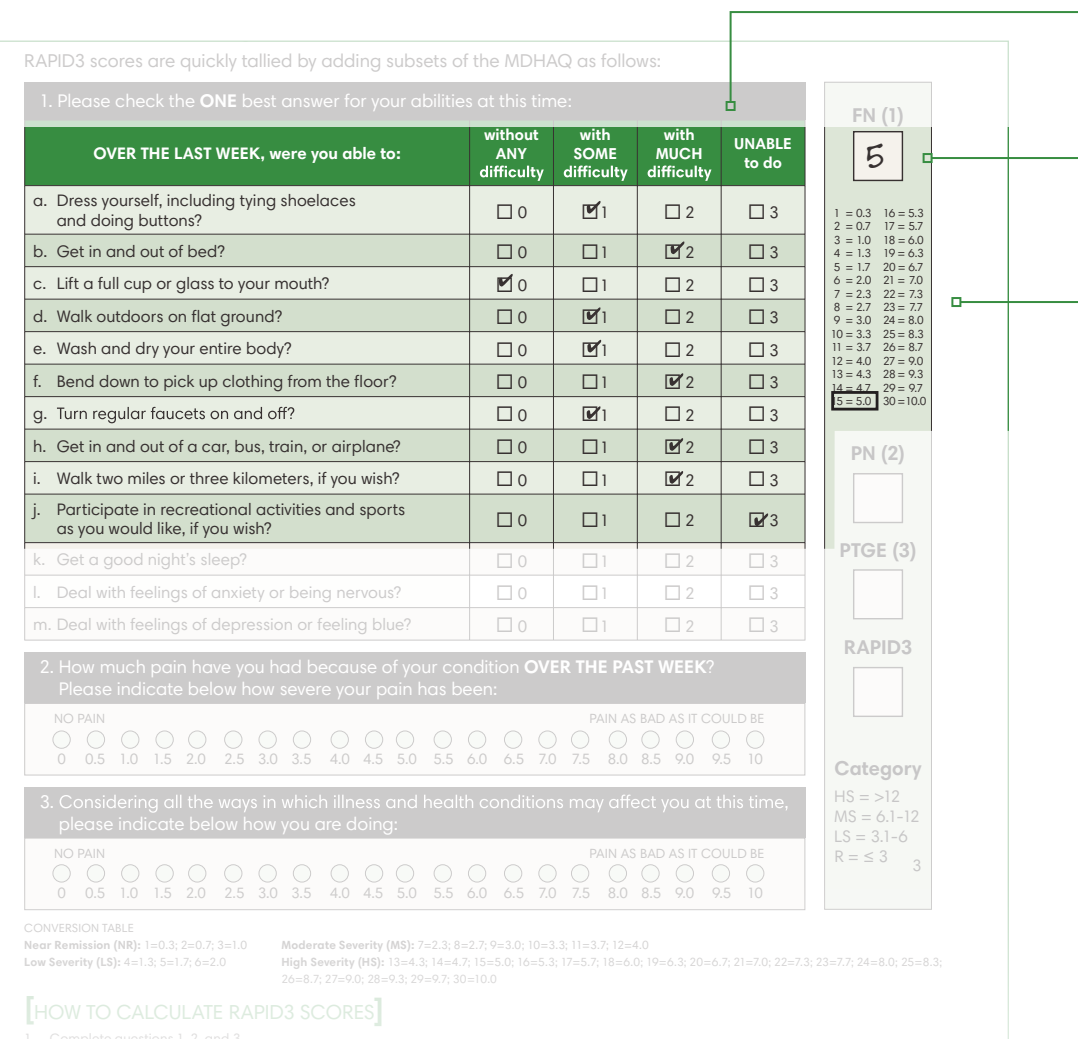

This section of the RAPID3 form is designed to measure your level of pain (PN).

### **[STEP 1]**

Choose the circle that relates to the pain you are feeling, with "0" being no pain and "10" being pain as bad as it could be. After you select the circle that best describes the pain you are feeling, locate the number below the circle and enter this number in the box to the right labelled PN (0-10) for pain.

In the example above, 1.5 was chosen, which is the pain (PN) score. Place 1.5 in the PN (0-10) box. This will be the second number used to calculate your RAPID3 score.

# HOW TO COMPLETE THE RAPID3 FORM (CONT'D)

#### **[**ROUTINE ASSESSMENT OF PATIENT INDEX DATA**]**

The RAPID3 includes a subset of core variables found in the Multi-Dimensional HAQ (MDHAQ). This portion of the MDHAQ includes an assessment of physical function (section 1), a patient global assessment (PGA) for pain (section 2), and a PGA for global health (section 3).

RAPID3 scores are quickly tallied by adding subsets of the MDHAQ as follows:

#### 2. How much pain have you had because of your condition **OVER THE PAST WEEK**? Please indicate below how severe your pain has been: 0 NO PAIN PAIN AS BAD AS IT COULD BE 0.5 1.0 1.5 2.0 2.5 3.0 3.5 4.0 4.5 5.0 5.5 6.0 6.5 7.0 7.5 8.0 8.5 9.0 9.5 10

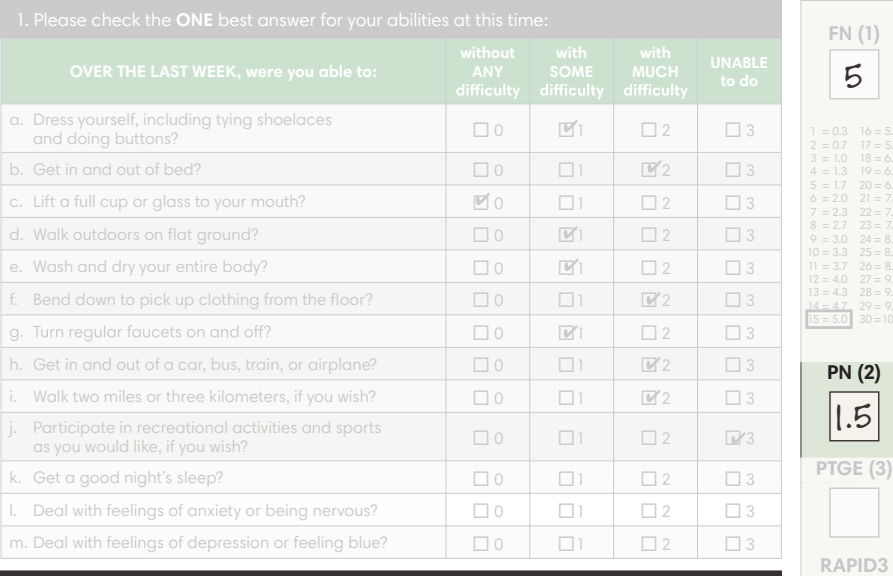

**Category**

- 
- 

# **[B. Question #2] Pain**

# HOW TO COMPLETE THE RAPID3 FORM (CONT'D)

#### **[**ROUTINE ASSESSMENT OF PATIENT INDEX DATA**]**

The RAPID3 includes a subset of core variables found in the Multi-Dimensional HAQ (MDHAQ). This portion of the MDHAQ includes an assessment of physical function (section 1), a patient global assessment (PGA) for pain (section 2), and a PGA for global health (section 3).

RAPID3 scores are quickly tallied by adding subsets of the MDHAQ as follows:

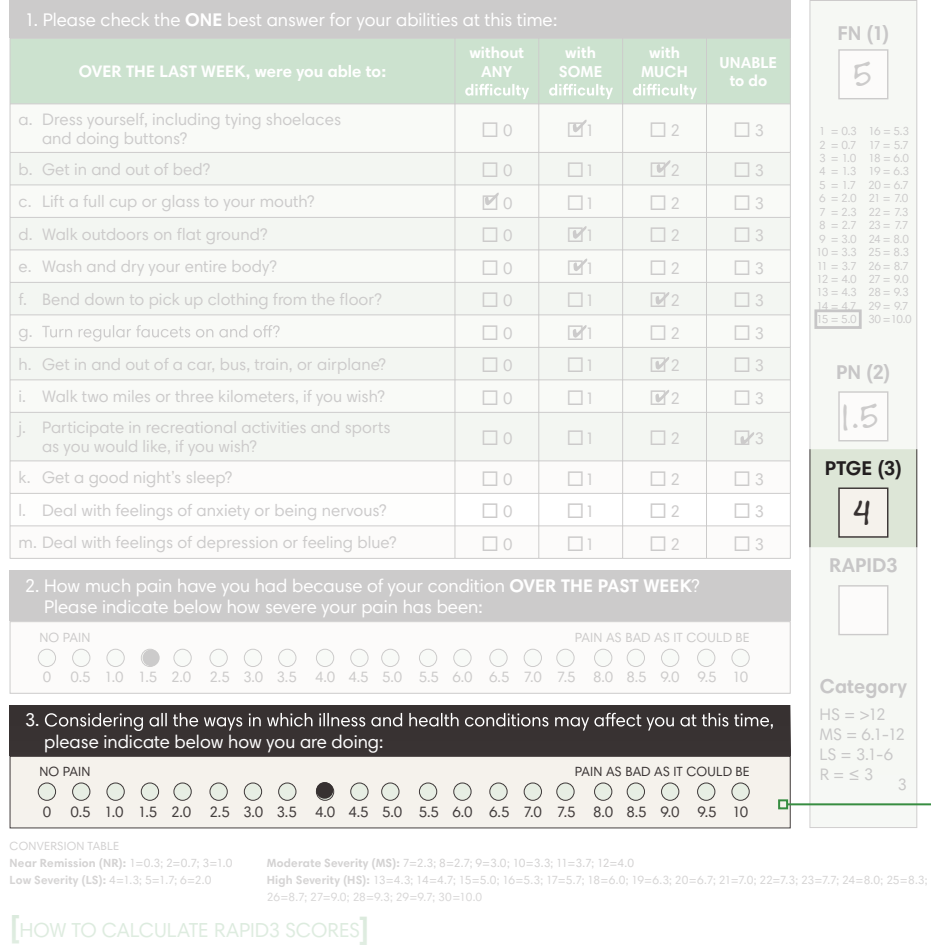

- 
- 

# **[C. QUESTION #3]** Patient Global Estimate

The third part of the RAPID3 form measures your overall well-being, often called the patient global estimate (PTGE) by doctors. Consider other health conditions as well as your RA when making your choice.

### **[STEP 1]**

Choose the circle that relates to how you are feeling, with "0" indicating you are doing very well and "10" being you are doing very poorly. After you select the circle that best describes how you are feeling, locate the number below the circle and enter this number in the box to the right labelled PTGE (0-10).

In the example above, the PTGE score is 4. This is the third and final number used to calculate your RAPID3 score.

**[**ROUTINE ASSESSMENT OF PATIENT INDEX DATA**]**

(section 2), and a PGA for global health (section 3).

**[**HOW TO CALCULATE RAPID3 SCORES**]**

2. For a through J only (question 1, and up through M have been formative, but are not scored

1. Complete questions 1, 2, and 3.

3. For guestion 2, enter the raw score (0-10) in the right as an evaluation of the patient's pain tolerance (PN). 4. For question 3, enter the raw score (0-10) in the box on the right as an evaluation of the patient's global estimate (PTGE).

CONVERSION TABLE

**Near Remission (NR):** 1=0.3; 2=0.7; 3=1.0 **Low Severity (LS):** 4=1.3; 5=1.7; 6=2.0

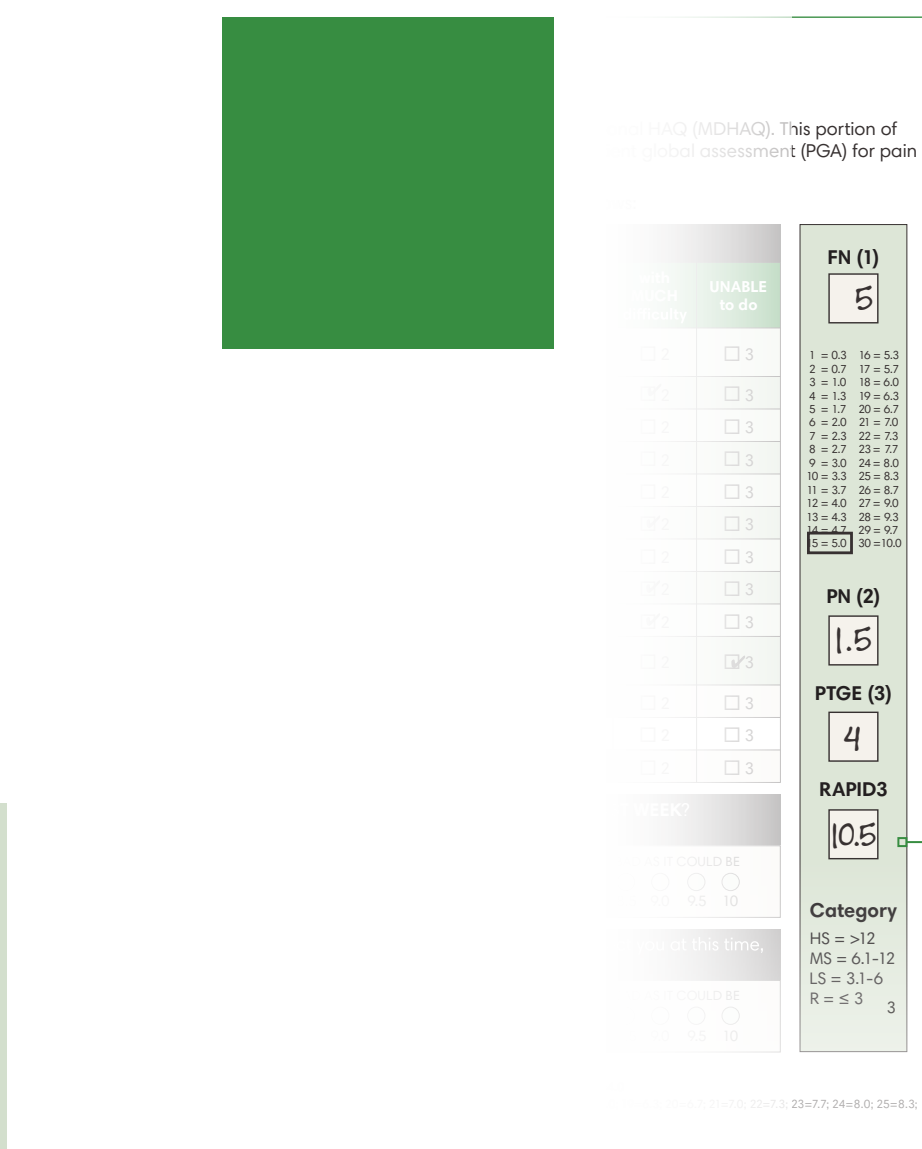

**OVER THE LAST WEEK, were you able to:**

a. Dress yourself, including tying shoelaces

**[**ROUTINE ASSESSMENT OF PATIENT INDEX DATA**]**

(section 2), and a PGA for global health (section 3).

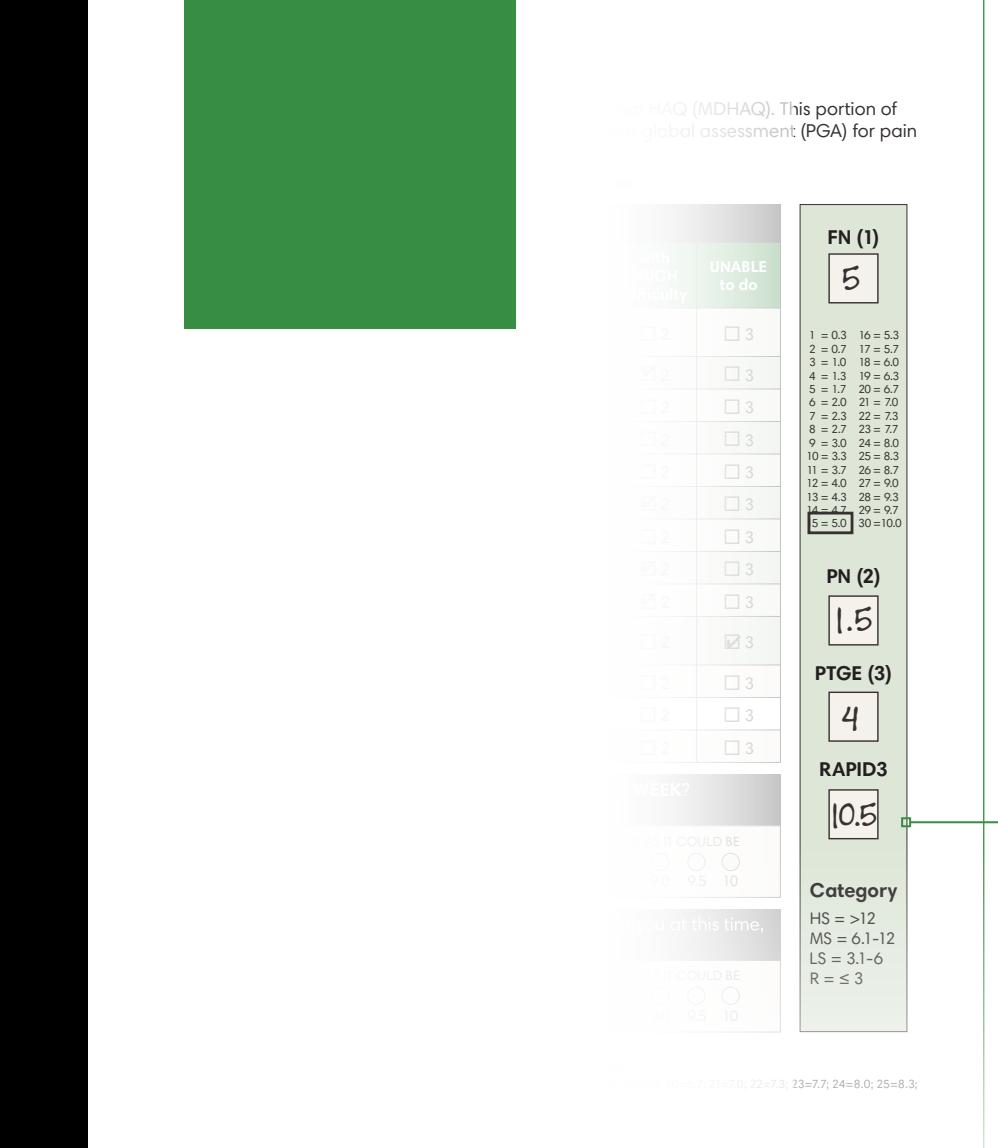

**OVER THE LAST WEEK, were you able to:**

**without** 

a. Dress yourself, including tying shoelaces

1. Please check the **ONE** best answer for your abilities at this time:

# HOW TO DETERMINE YOUR DISEASE CATEGORY

Your RAPID3 score can be any number from 0 to 30. The severity level of your RA is estimated based on your RAPID3 score. A conversion table located at the bottom of the RAPID3 score section will tell you which category your score places you in. A score greater than 12 is classified as high severity (HS). A score between 6.1 and 12 is moderate severity (MS). A score between 3.1 and 6 is low severity (LS) and a score less than or equal to 3 is near remission (R).

In this example, the RAPID3 score of 10.5 indicates that this patient's RA is moderate severity (MS).

You can also use the conversion table to convert your score into a weighted RAPID3 score. This may be useful to your HCP, but is not necessary for determining your disease activity level.

To calculate your RAPID3 score, add together the numbers located in the FN box, the PN box and the PTGE box. Place the result in the box labelled RAPID3.

In this example, when you add the functional score of 5 to the pain score of 1.5 and the patient global estimate of 4, you get a total RAPID3 score of 10.5.

# HOW TO CALCULATE YOUR RAPID3 SCORE

© 2022. One of Canada's leading research-based pharmaceutical companies

All rights reserved. February 2022.

Reproduction or distribution of this material is strictly prohibited without permission.

The MDHAQ/RAPID3 system, and all copyright and trademark rights related thereto, is owned by Theodore Pincus and incorporated herein under license.

# **ROUTINE ASSESSMENT OF PATIENT INDEX DATA 3 QUESTIONNAIRE (RAPID3)**

### **[**ROUTINE ASSESSMENT OF PATIENT INDEX DATA**]**

The RAPID3 includes a subset of core variables found in the Multi-Dimensional HAQ (MDHAQ). This portion of the MDHAQ includes an assessment of physical function (section 1), a patient global assessment (PGA) for pain (section 2), and a PGA for global health (section 3).

RAPID3 scores are quickly tallied by adding subsets of the MDHAQ as follows:

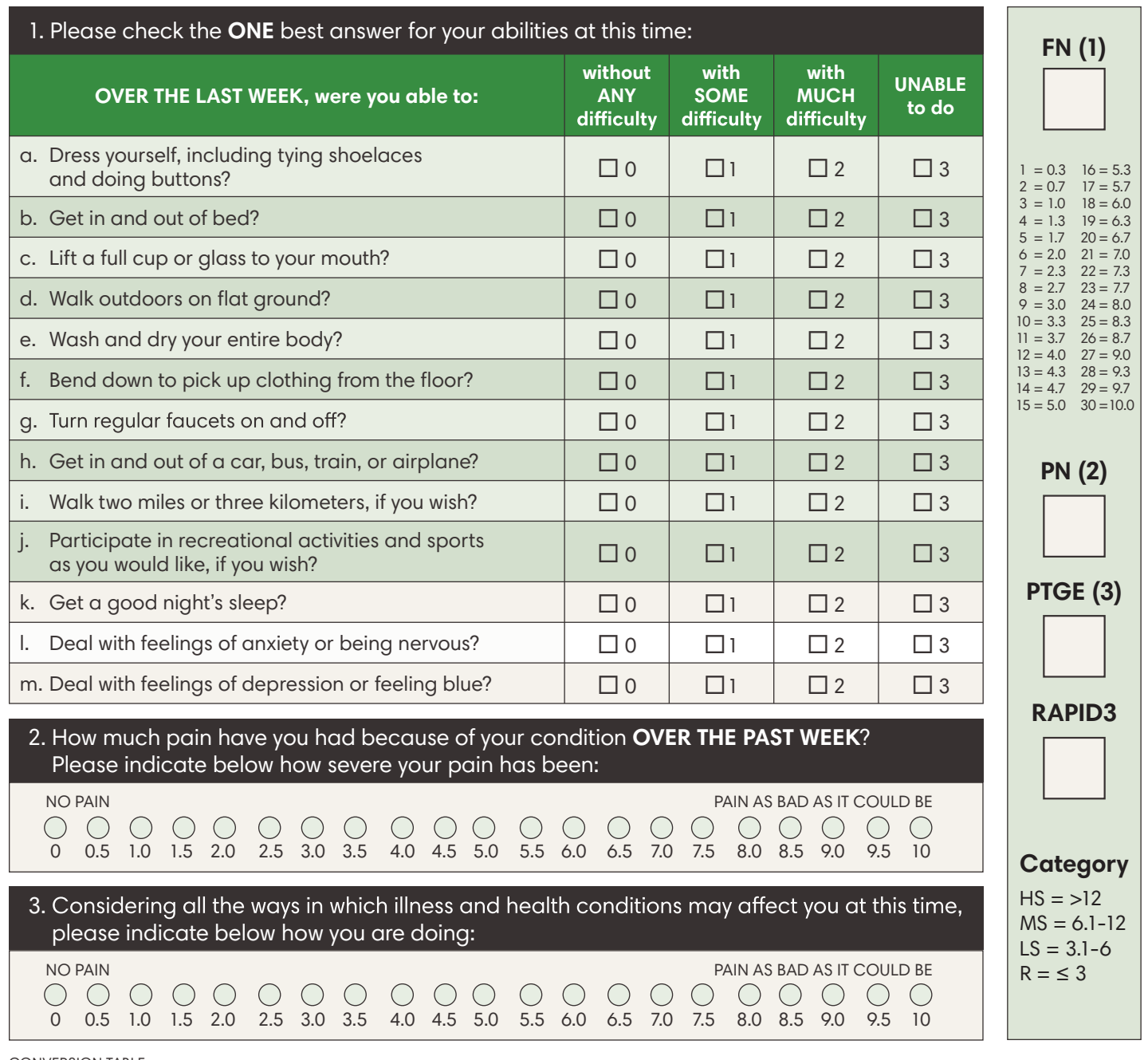

CONVERSION TABLE

**Near Remission (NR):** 1=0.3; 2=0.7; 3=1.0 **Low Severity (LS):** 4=1.3; 5=1.7; 6=2.0

**Moderate Severity (MS):** 7=2.3; 8=2.7; 9=3.0; 10=3.3; 11=3.7; 12=4.0

**High Severity (HS):** 13=4.3; 14=4.7; 15=5.0; 16=5.3; 17=5.7; 18=6.0; 19=6.3; 20=6.7; 21=7.0; 22=7.3; 23=7.7; 24=8.0; 25=8.3; 26=8.7; 27=9.0; 28=9.3; 29=9.7; 30=10.0

### **[**HOW TO CALCULATE RAPID3 SCORES**]**

- 1. Complete questions 1, 2, and 3.
- 2. For question 1, add up the scores in questions A through J only (questions K through M have been found to be informative, but are not scored formally). Use the formula in the box on the right to calculate the formal score (0-10). For example, a patient whose answers total 19 would score a 6.3. Enter this score as an evaluation of the patient's functional status (FN).
- 3. For question 2, enter the raw score (0-10) in the box on the right as an evaluation of the patient's pain tolerance (PN).
- 4. For question 3, enter the raw score (0-10) in the box on the right as an evaluation of the patient's global estimate (PTGE).
- 5. Add the total score (0-30) from questions 1, 2, and 3 and enter them as the patient's RAPID3 cumulative score. Use the final conversion table to simplify the patient's weighted RAPID3 score. For example, a patient who scores 11 on the cumulative RAPID3 scale would score a weighted 3.7. A patient who scores between 0 and 1.0 is defined as near remission (NR); 1.3–2.0 as low severity (LS); 2.3–4.0 as moderate severity (MS); and 4.3–10.0 as high severity (HS).

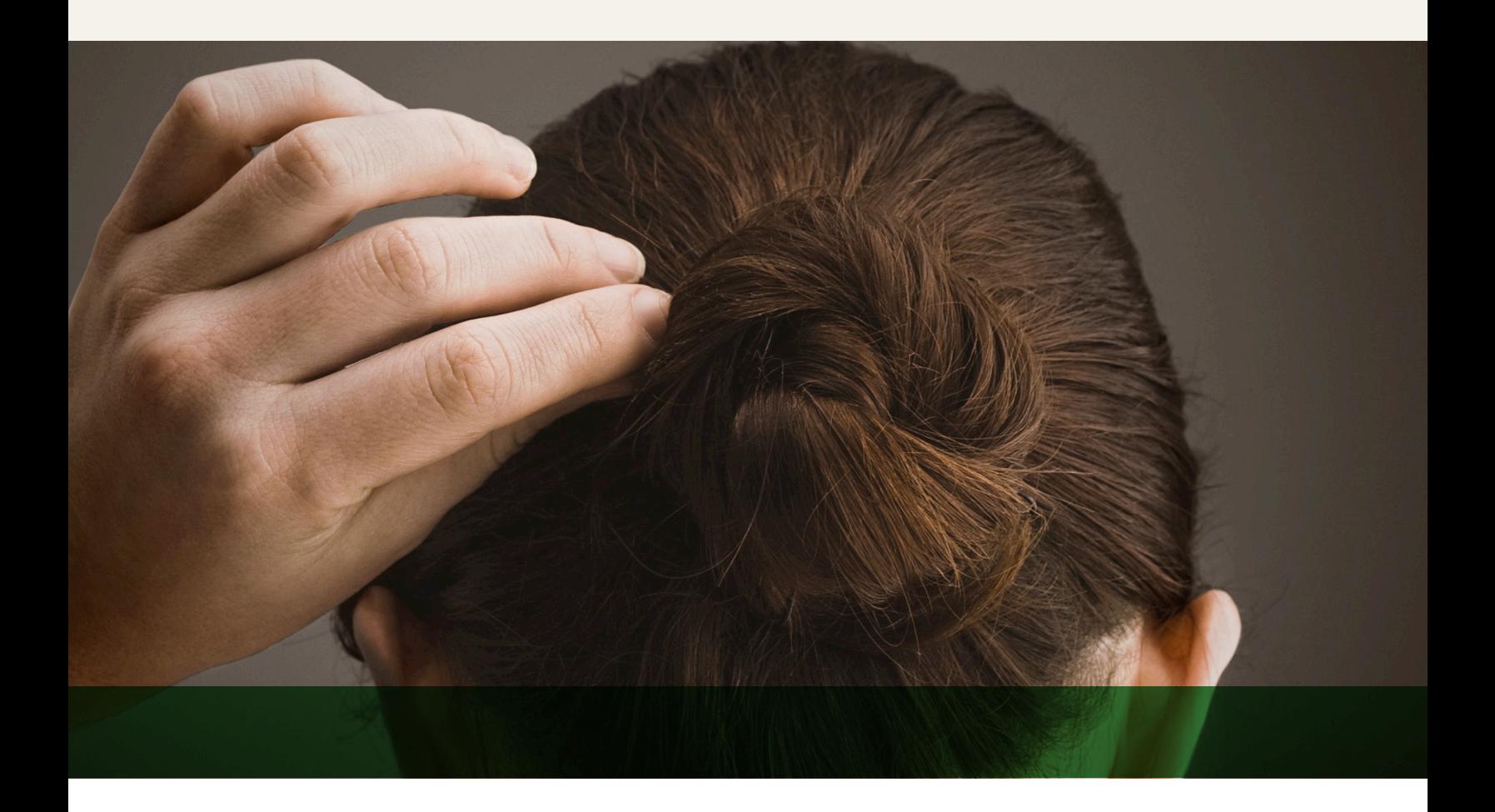

© 2022. One of Canada's leading research-based pharmaceutical companies

All rights reserved. February 2022.

Reproduction or distribution of this material is strictly prohibited without permission.

The MDHAQ/RAPID3 system, and all copyright and trademark rights related thereto, is owned by Theodore Pincus and incorporated herein under license.